Уважаемые родители/законные представители обучающихся!

В период организации образовательного процесса с применением электронного обучения и дистанционных образовательных технологий оплату за обучение следует производить в соответствии с договорами об оказании платных образовательных услуг и оформленными заявлениями на рассрочку платежа.

Оплату можно производить в электронном формате через **Сбербанк Онлайн** или другие, имеющиеся в вашем распоряжении банковские приложения.

# Оплата через **Сбербанк Онлайн**

1. Войдите в **Сбербанк Онлайн**.

# 2. В открывшемся окне находим пункт меню "**Переводы и платежи**". Нажимаем на кнопку.

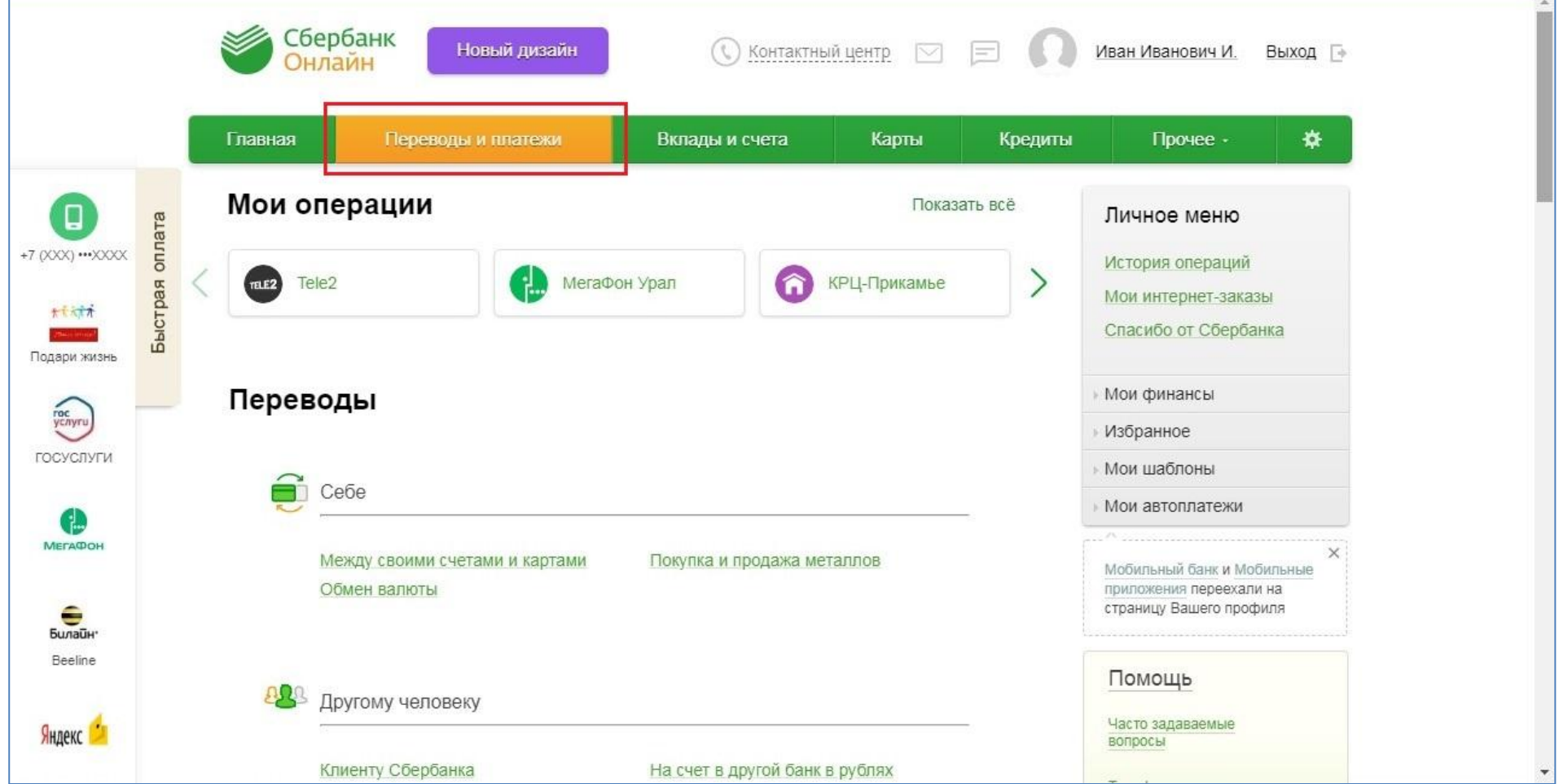

### 3. В открывшемся окне находим вкладку "**Образование**". Нажимаем на раздел "**ВУЗы, школы, колледжи, техникумы**".

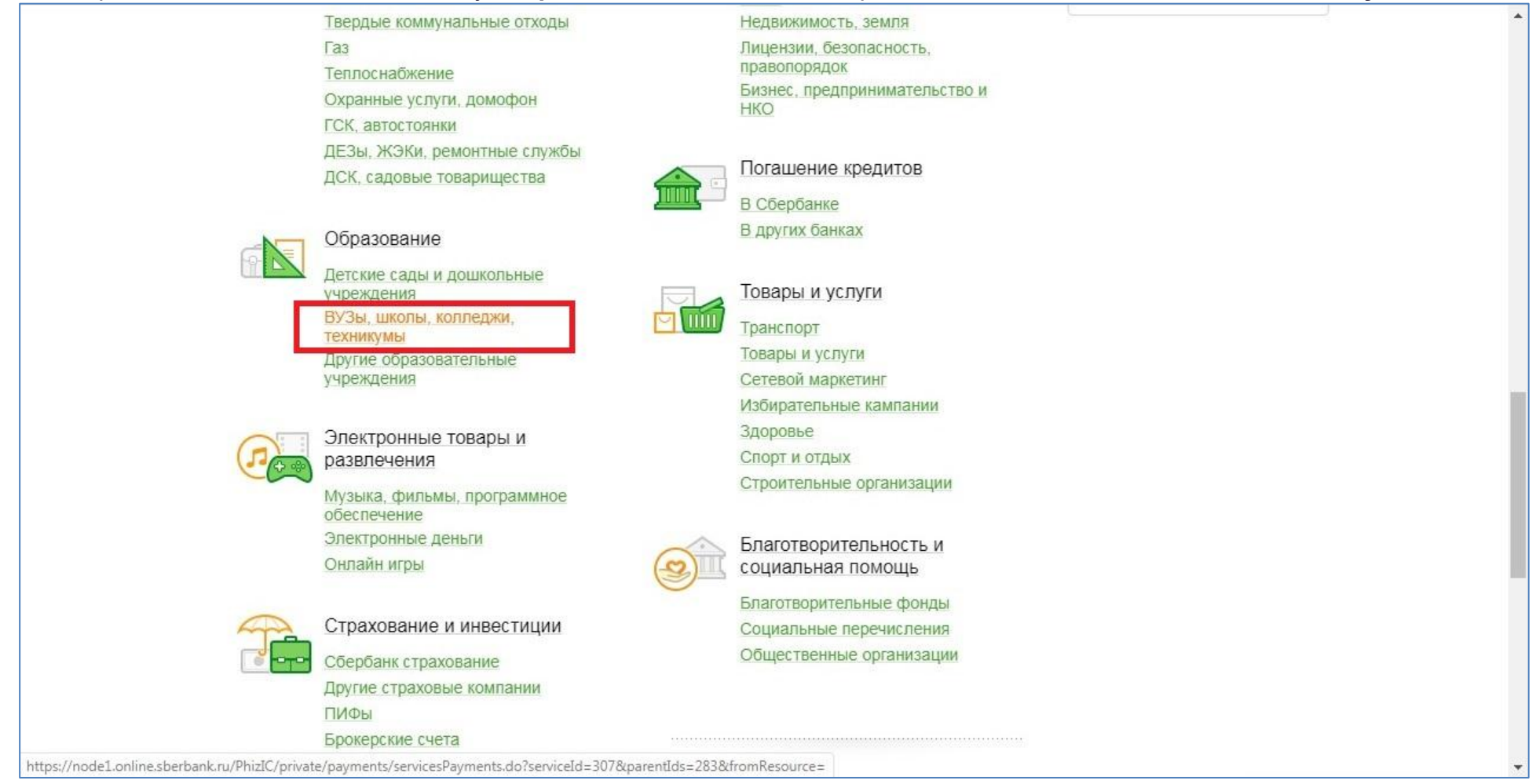

# 4. В открывшемся окне

# В поле «**Поиск**» вводим ИНН учебного заведения: **5906041774**.

Нажимаем кнопку **"Найти"**.

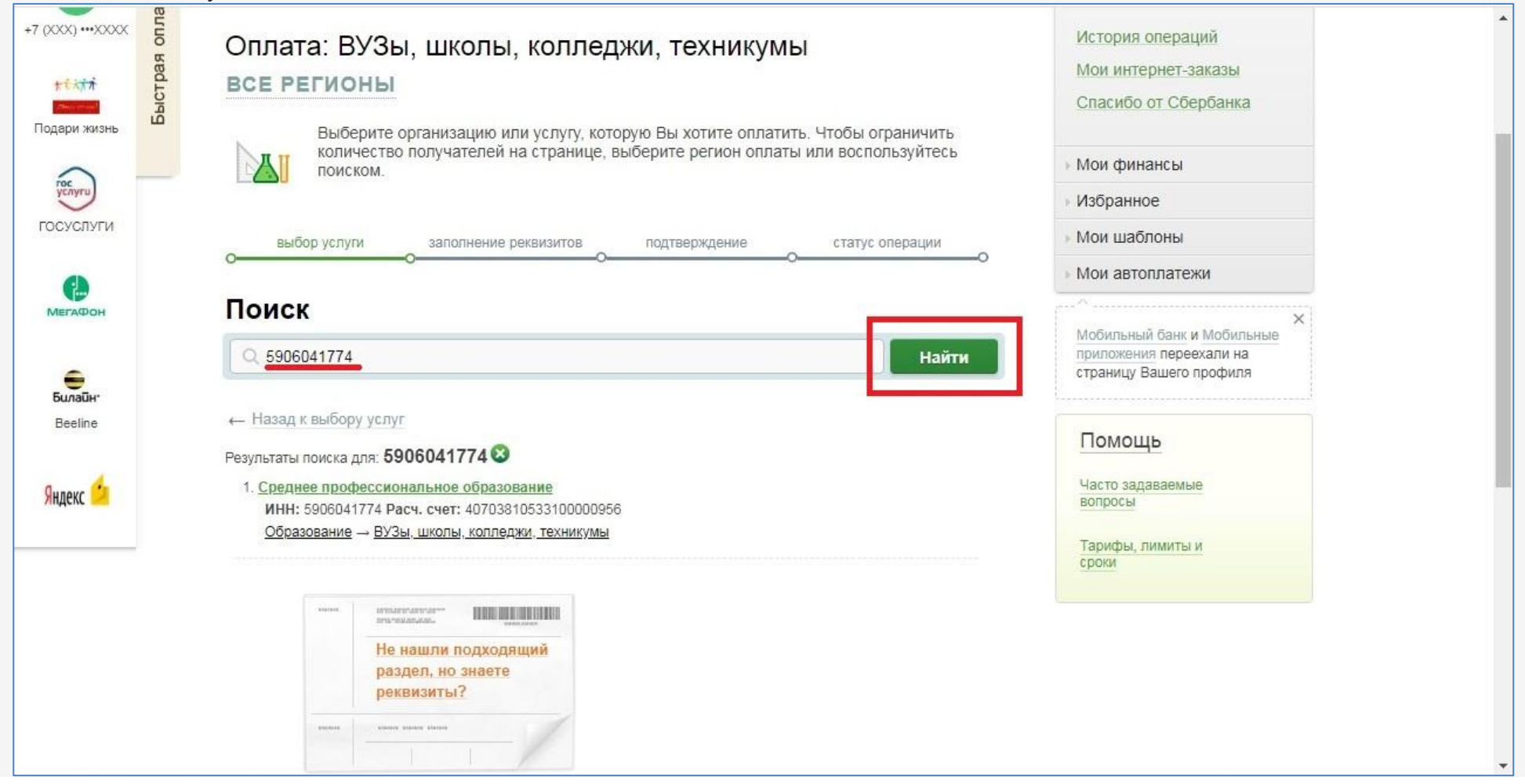

# 5. В открывшемся окне нажимаем на **"ПКЭиУ»"**

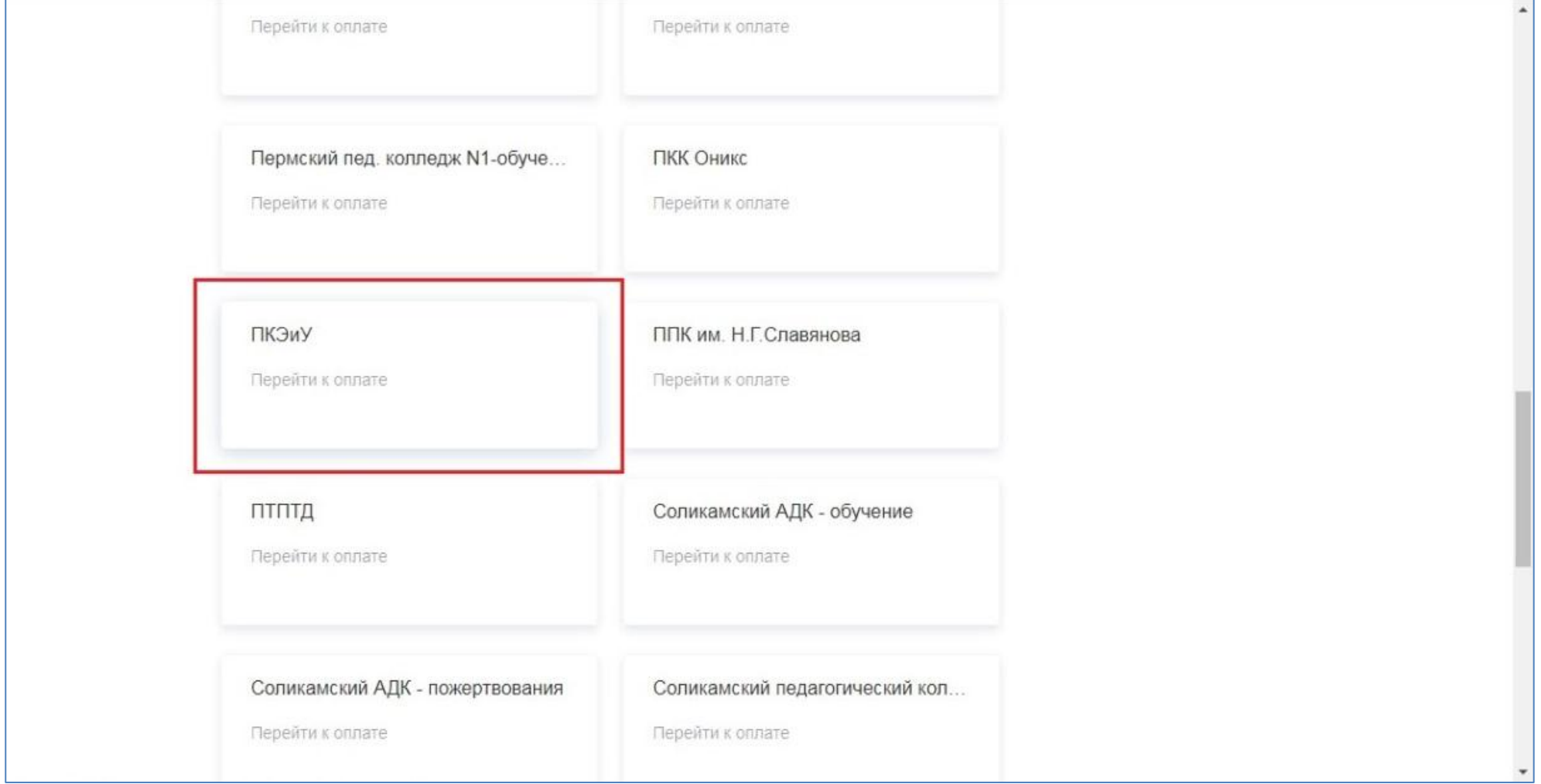

### 6. Откроется окно, где необходимо **ввести данные ФИО заказчика** — кем производится оплата. Нажимаем на кнопку **"Продолжить"**

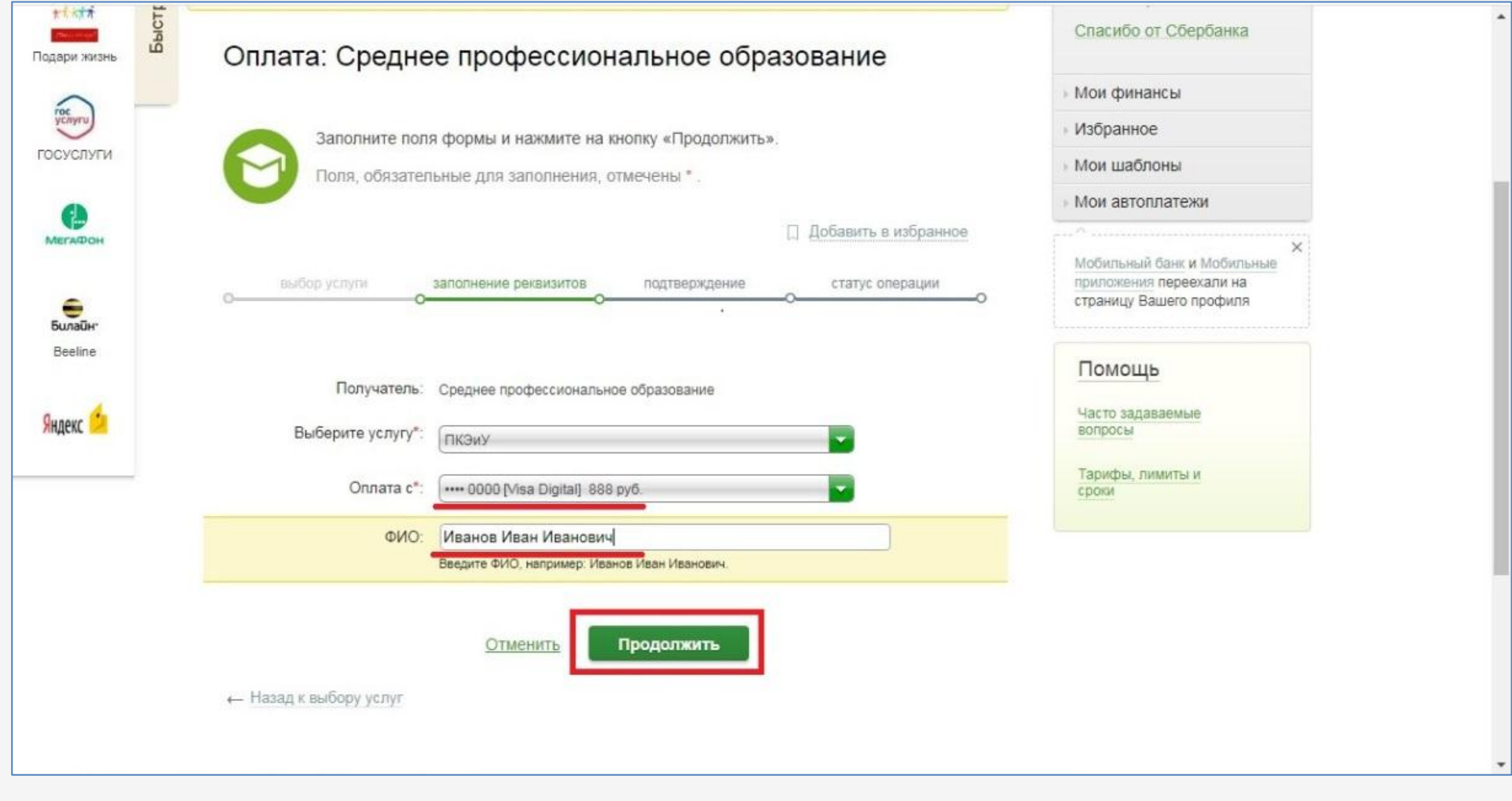

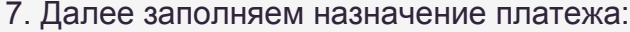

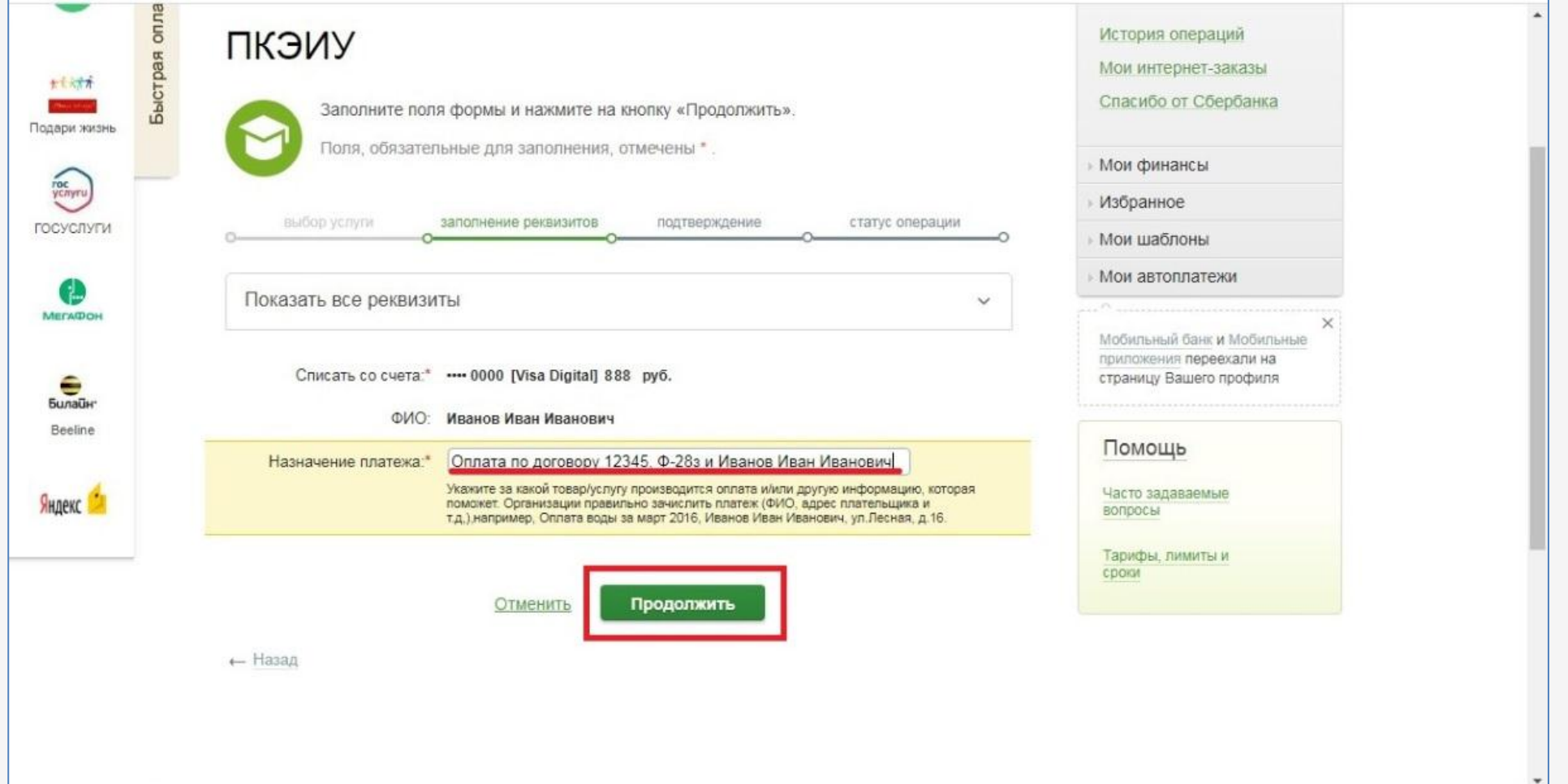

# 8. Вводим сумму платежа

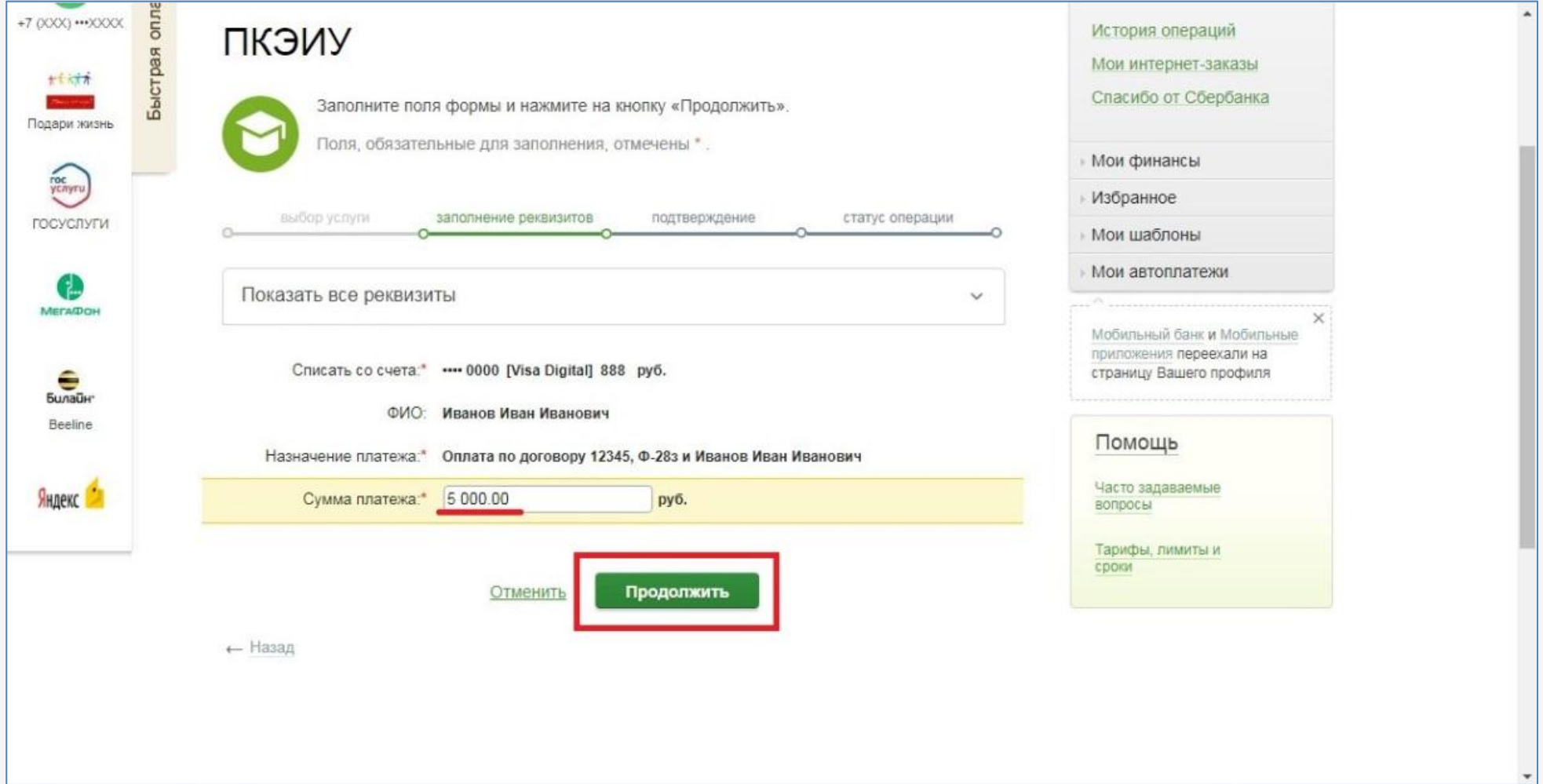

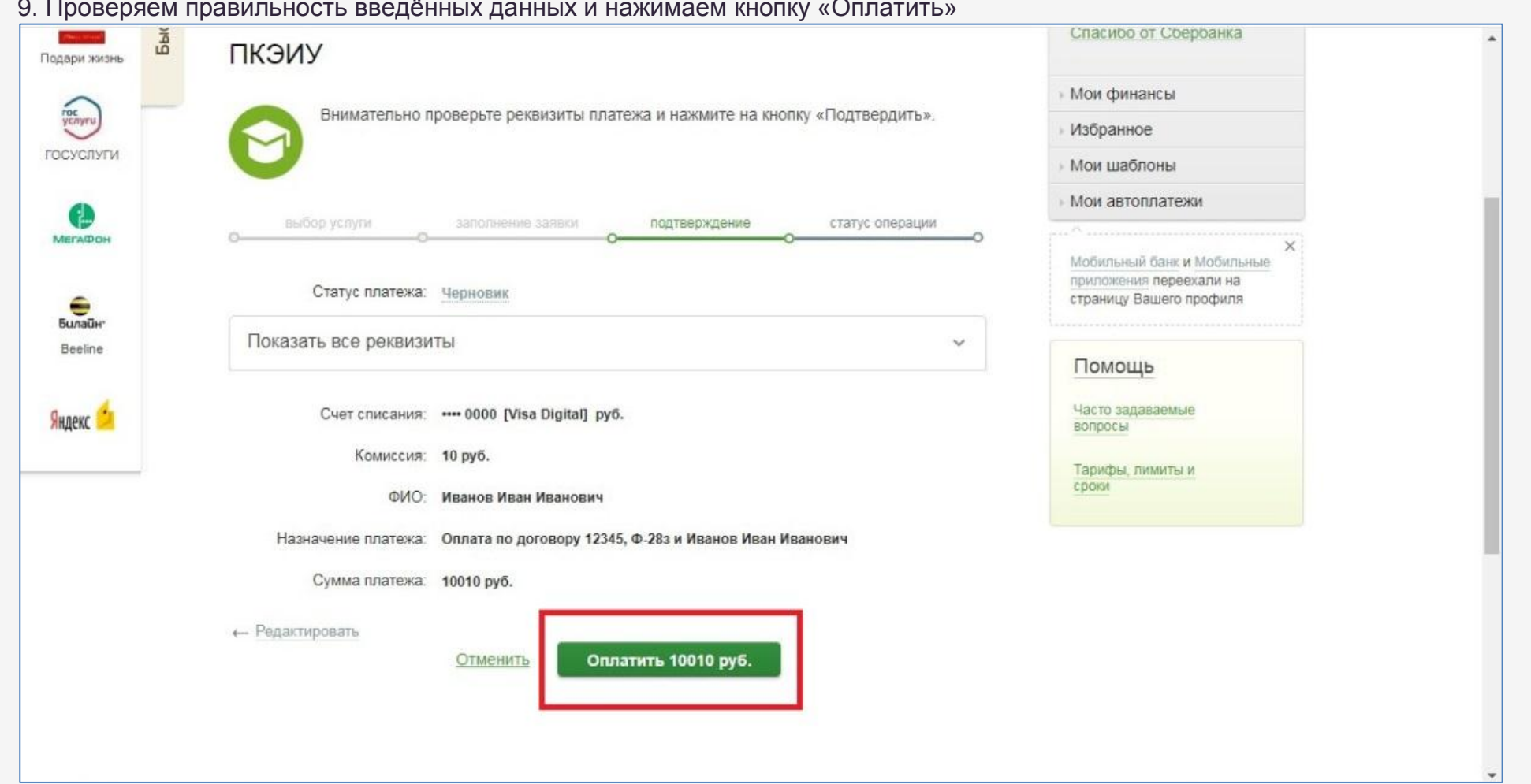

### 9. Проверяем правильность введѐнных данных и нажимаем кнопку «Оплатить»

# **Важно!**

**Если у Вас не проходит оплата при помощи сервиса Сбербанк Онлайн, необходимо об этом сообщить на электронную почту колледжа [pkeu@bk.ru](mailto:pkeu@bk.ru) и воспользоваться другими способами оплаты.** 

В **Сбербанк Онлайн,** кроме обычного платежа, доступно еще 2 сервиса, которые значительно упрощают последующую оплату.

1. **Создание шаблона**. На основе первого платежа можно создать шаблон, который позволит в следующий раз произвести оплату в один клик.

2. **Создание автоплатежа**. Достаточно в **Сбербанк Онлайн** только один раз заполнить реквизиты и все необходимые платежи Сбербанк Онлайн сделает за Вас сам.